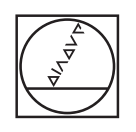

# **HEIDENHAIN**

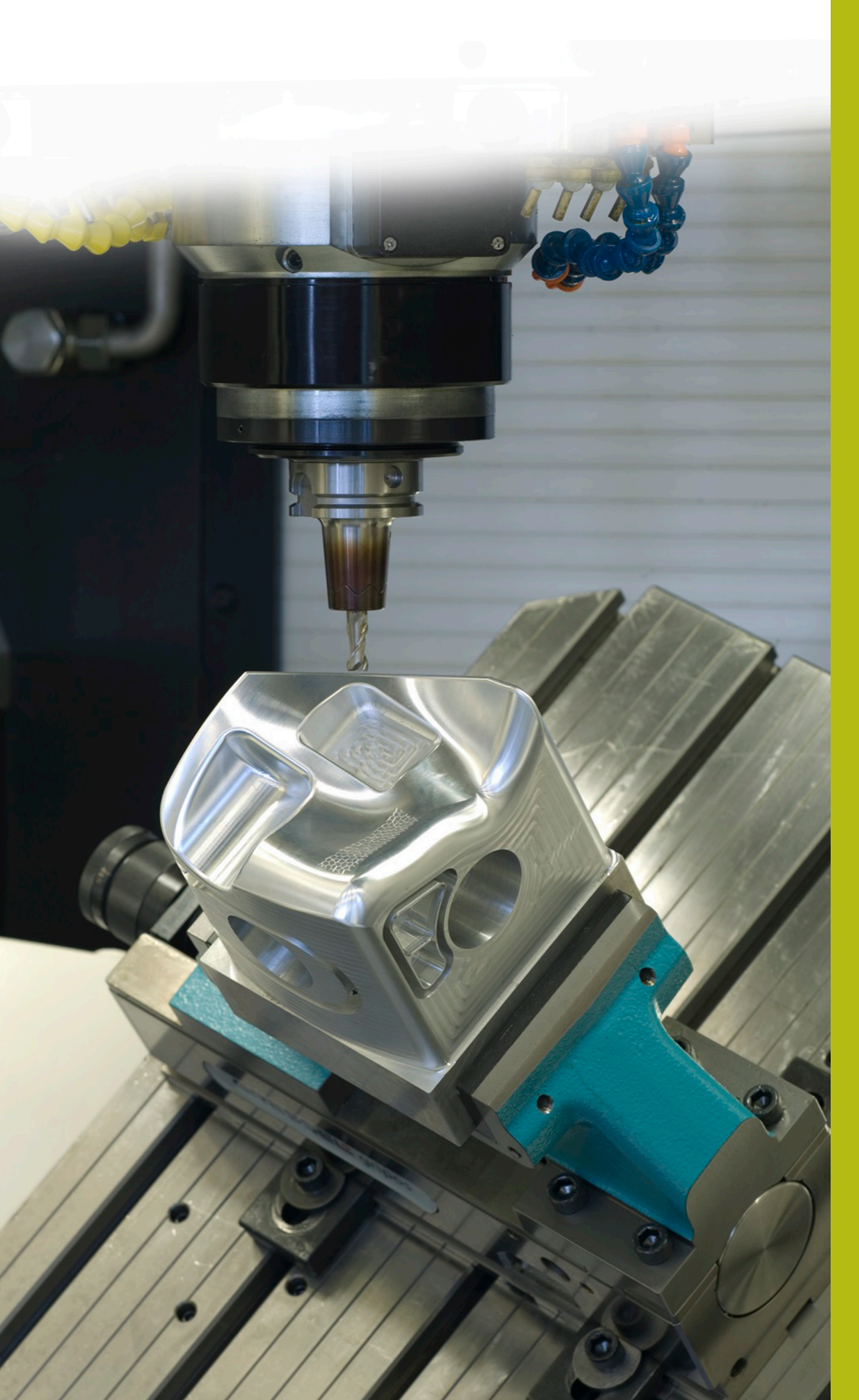

## **NC-Solutions**

**Descripción para el programa NC 4225**

**Español (es) 3/2020**

## **1 Descripción para el programa NC 4225\_es.h**

Programa NC para mecanizar una pieza en un número definido de posiciones. Los mecanizados están dispuestos en hilera en el plano X/Y. Los mecanizados se ejecutan en el espacio de trabajo inclinado.

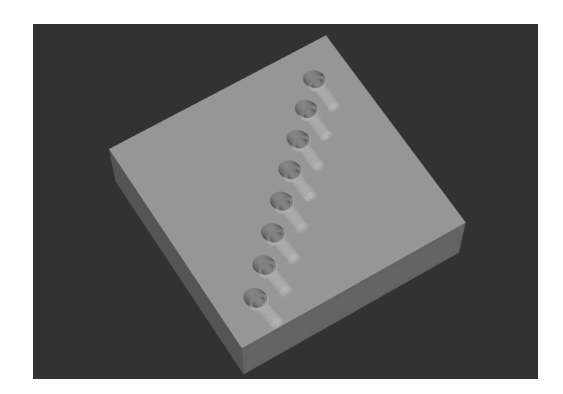

### **Requerimiento**

Debe realizar una fila de taladros. La fila se define en el sistema de coordenadas de la pieza. Los taladros deben realizarse en el espacio de trabajo inclinado para el sistema de coordenadas de la pieza. Para garantizar la precisión, es recomendable centrarse en las posiciones antes del taladrado. Los centrados evitan que la mandrinadora funcione.

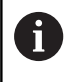

El programa NC se ha creado para una máquina configurada para inclinación con ángulos espaciales.

#### **Programa NC 4225\_es.h**

En el inicio del programa, debe definirse el parámetro para los mecanizados. Para ejecutar el número definido de mecanizados, el control numérico calcula a continuación el número de repeticiones parciales del programa necesarias.

El siguiente paso en el programa NC es fabricar los centrados. Para ello, el control numérico llama en primer lugar a la herramienta. Luego, llama al subprograma **LBL10**. En este subprograma, el control numérico restablece todas las traslaciones de coordenadas. Después de finalizar el retroceso al subprograma, se define un ciclo de mecanizado 252 CAJERA CIRCULAR. Con este ciclo, el control numérico mecaniza los centrados. Algunos parámetros del ciclo se definen con los valores de la introducción de parámetros. Si se tienen que ajustar parámetros adicionales, deben definirse los valores directamente en el ciclo.

Tras la definición del ciclo, el control numérico llama al subprograma **LBL3**, en el que el control numérico define las posiciones de mecanizado, posiciona la herramienta y ejecuta el mecanizado. Cuando se haya ejecutado por completo el subprograma y se haya realizado el retroceso al programa principal, el control numérico retira la herramienta.

Luego, el control numérico llama a la herramienta para el taladrado. A continuación, se define el ciclo de mecanizado 200 TALADRADO. Aquí también se capturan algunos valores de la introducción de parámetros. Se pueden realizar las modificaciones necesarias directamente en el ciclo. Para ejecutar los mecanizados en las posiciones, el control numérico también llama tras esta definición del ciclo al subprograma **LBL3**. Cuando el control numérico ha ejecutado todos los mecanizados, retira la herramienta y finaliza el programa NC.

Los subprogramas se definen al finalizar el programa.

El primero es el **LBL3**. En este subprograma, el control numérico desplaza en primer lugar el punto cero a las coordenadas del primer mecanizado. Después, inclina el espacio de trabajo con el ciclo 19 PLANO DE TRABAJO. A continuación, retira la herramienta en el eje de la herramienta. Según la cinemática de la máquina, puede que sea necesario un ajuste de la posición de basculación segura en este paso.

Tras ello, el control numérico posiciona los ejes rotativos en el ángulo del eje calculado en el ciclo 19. Seguidamente, el control numérico posiciona previamente la herramienta en la primera posición de mecanizado y, luego, llama al ciclo de mecanizado.

Después del primer mecanizado, se define una repetición parcial del programa para los mecanizados subsiguientes. Esta repetición parcial del programa comienza con la label **LBL2**. A continuación, el control numérico llama al subprograma **LBL1**. El control numérico repite esta llamada hasta el se alcanza el número de repeticiones calculado. Después, retira la herramienta en el eje de la herramienta. Aquí también puede requerirse que se defina otra posición segura debido a la cinemática de la máquina. A continuación, el control numérico desplaza los ejes rotativos a la posición base. El último paso del subprograma LBL3 es restablecer el desplazamiento del punto cero. Después, el control numérico finaliza el subprograma y retrocede al programa principal.

El segundo subprograma definido es el **LBL1**. En este subprograma, el control numérico llama en primer lugar al subprograma **LBL10**. Luego, el control numérico desplaza el punto cero en los ejes X e Y incrementalmente según las distancias definidas de los mecanizados. Tras ello, inclina el espacio de trabajo con el ciclo 19 según los valores definidos. A continuación, el control numérico posiciona la herramienta en la posición de mecanizado y llama al ciclo de mecanizado. Tras el mecanizado, vuelve a llamar al subprograma LBL10. Después, el control numérico finaliza el subprograma y retrocede.

El tercer subprograma definido es el **LBL10**. Este subprograma sirve para restablecer las traslaciones de coordenadas entre los mecanizados. En primer lugar, el control numérico reinicia la inclinación en el ángulo A0, B0 y C0 con el ciclo 19 PLANO DE TRABAJO. Para desactivar la función del espacio de trabajo Inclinación, el ciclo se define por segunda vez sin valores. A continuación, el control numérico reinicia los ciclos 11 FACTOR ESCALA y 10 GIRO. Luego, finaliza el subprograma.

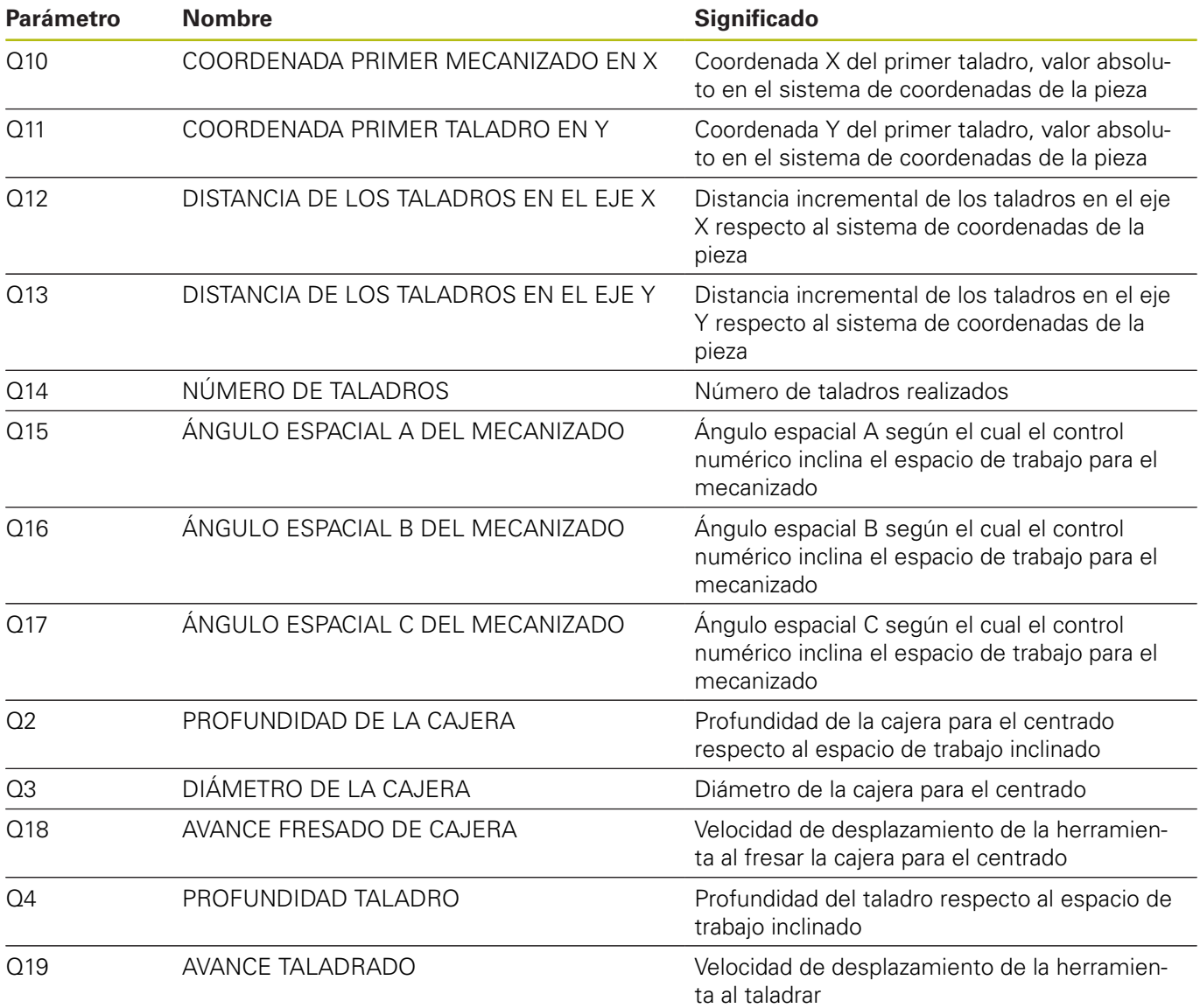

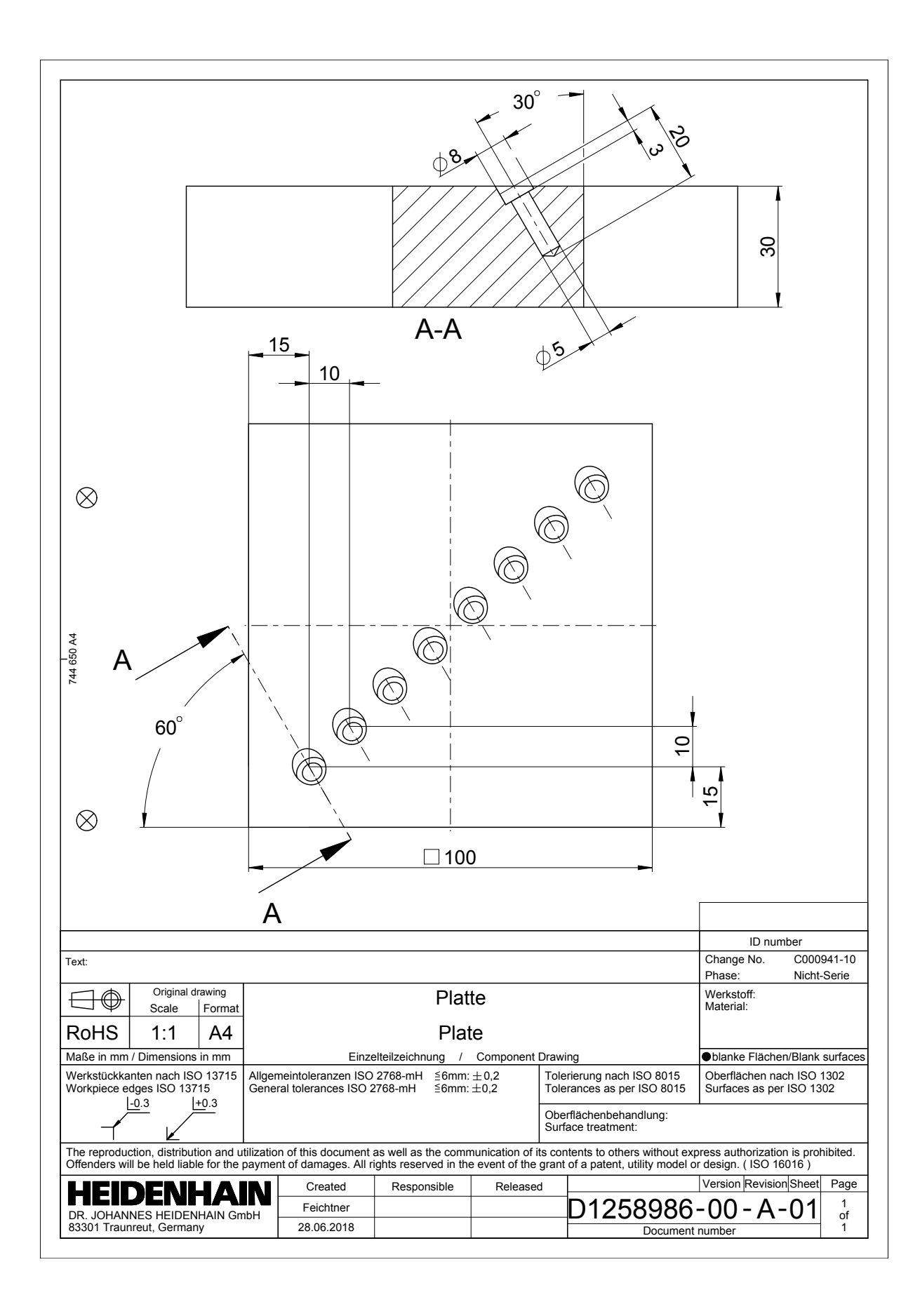

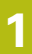

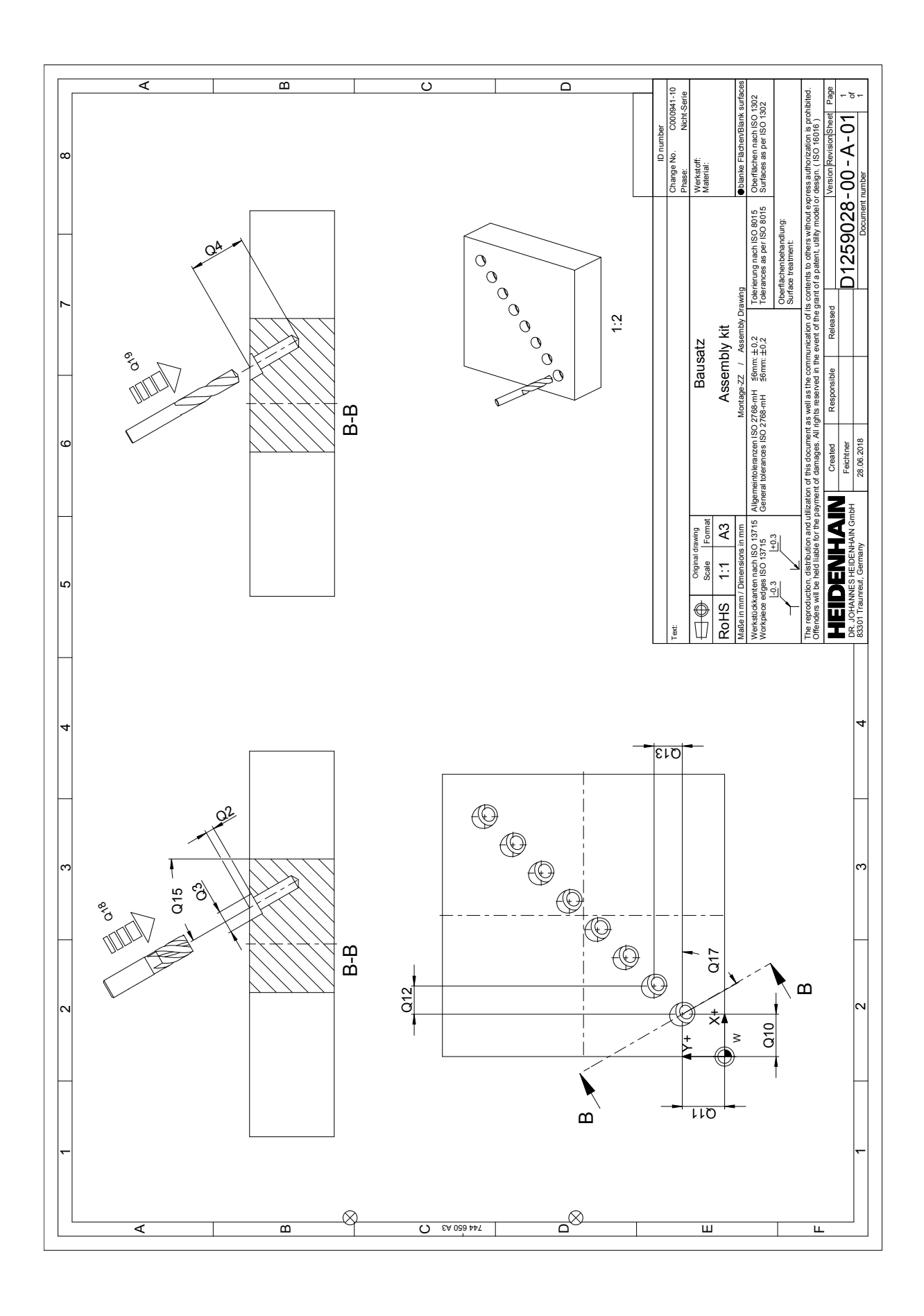